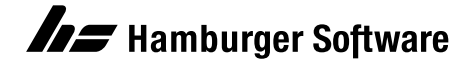

# HS Auftragsbearbeitung Erweiterungsmodul Mehrlager

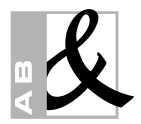

Organisieren Sie Ihre Artikel in mehreren Lagern? Haben Sie Filialen oder Außenlager? Mit dem Erweiterungsmodul Mehrlager bekommen Sie Ihre Lager in den Griff.

- Jedes Lager hat eine eigene Bestandsführung: Meldebestände - bei Einsatz des Moduls Bestellwesen auch Bestellbestände – erfassen Sie z.B. für jede Filiale. So behalten Sie den Überblick: Wie hoch ist der Bestand, wie viel ist reserviert oder bestellt? Bestands-, Bewertungs- und Lagerbuchungslisten erstellen Sie lagerweise oder kumuliert.
- Jedes Lager erhält eine Adresse, die Sie in Ihren Belegen verwenden können, z.B. – wenn Sie das Bestellwesen einsetzen – als Anlieferadresse für eine Bestellung beim Lieferanten.
- Sie können auch Belegarten für spezielle Lager einrichten, z.B. für den Ladenverkauf.
- Die Inventur wird wahlweise für einzelne oder für alle Lager durchgeführt.

## Alle Bestände zur Hand

Bei der Belegerfassung wird das Lager automatisch mit einem der vorhandenen Lager vorbesetzt.

Welches Lager verwendet werden soll, kann wahlweise beim Kunden oder beim Artikel festgelegt werden. Falls der Artikel, den Sie gerade ausliefern oder verkaufen wollen, im vorbesetzten Lager nicht mehr in ausreichender Menge zur Verfügung steht, schauen Sie in den übrigen Lagern nach und wählen ein anderes. Sie finden das richtige Lager durch eine Übersicht, die die Bestände des Artikels in den verschiedenen Lagern anzeigt.

Auch die Einkaufsseite ist kein Problem: Bei Einsatz des Erweiterungsmoduls Bestellwesen bestellen Sie lagerweise oder rufen den Gesamtbedarf für alle Lager in eine Bestellung ab.

Für Ihre Statistik bringt das Erweiterungsmodul auch neue Erkenntnisse:

- Welche Filiale macht wieviel Umsatz?
- Wo werden Artikel häufiger verkauft?
- Wo müssen Sie nachbestellen?

Lagerweise und lagerübergreifende Statistiken für Artikel, Kunden und ggf. Lieferanten geben Antwort.

### Lagerdaten in Belegen

Die Daten der Mehrlagerverwaltung können auch für die Verkaufs- und Einkaufsbelege verwendet werden. So können Sie z.B. auf dem Lieferschein ausweisen, von welchem Lager geliefert werden soll.

#### Tipp: Einsatz nicht nur für mehrere Lager

Das Erweiterungsmodul Mehrlager können Sie auch einsetzen, wenn Sie mehrere Varianten eines Produktes verwalten möchten. So nutzen Sie das Erweiterungsmodul z.B. für verschiedene Farben statt für verschiedene Lagerorte - nicht jedoch für beides zusammen. Statt Lagerorte richten Sie einfach Farbvarianten ein, z.B. Lager "ROT", "BLAU" und "GELB". Bei Lagerzu- und -abgängen wird jetzt über die Schaltfläche Lager die entsprechende Farbe zugewiesen.

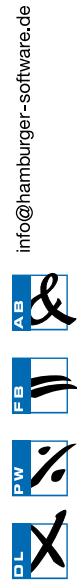

Genannte Marken und eingetragene Warenzeichen anderer Hersteller/ Unternehmen werden anerkannt.

# Weitere Informationen

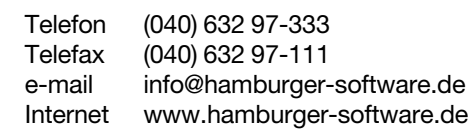

#### HS - Hamburger Software GmbH & Co. KG

HS - Hamburger Software ist einer der führenden deutschen Hersteller betriebs-wirtschaftlicher Standardsoftware. Seit 1979 entwickelt und vertreibt das Unternehmen branchenneutral einsetzbare, systemgeprüfte Anwendungen für die Bereiche Auftragsbearbeitung, Finanzbuchhaltung und Personalwirtschaft.

Mehr als 26.000 Kunden in Deutschland und Österreich – vom Kleinbetrieb bis<br>zum Großunternehmen – setzen auf die Erfahrung und die Produkte von HS.<br>Monatlich werden über 1.000.000 Löhne und Gehälter mit der Software abgerechnet.

Investitionsschutz und Sicherheit gehören bei HS zum Programm. Der Hersteller und Dienstleister garantiert seinen Kunden aktuelle und dauerhaft funktions-<br>tüchtige Anwendungen – durch zuverlässige Anpassung an neue gesetzliche<br>Anforderungen und kontinuierliche Weiterentwicklung. Umfassender Supp land rundet das Angebot ab.

Als starker Partner arbeitet HS im Rahmen einer seit 1997 bestehenden Kooperation mit der DATEV zusammen – z. B. in Teilbereichen der Entwicklung. Darüber hinaus bietet HS eine mit der DATEV-Systemwelt optimal verzahnte<br>Warenwirtschaftssoftware an. Damit ist der ERP-Hersteller die erste Adresse für<br>DATEV-Kunden, die eine Lösung im Bereich der Auftragsbearbeitung such